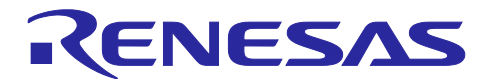

# マルチデバイスの同期デバッグ

(E2 エミュレータ, IE850A, e2studio 編)

R20AN0695JJ0130 Rev.1.30 2023.12.22

#### 要旨

本アプリケーションノートでは、E2 エミュレータおよび IE850A と統合開発環境(e<sup>2</sup>studio)によるマルチ デバイスの同期デバッグ機能の使用方法および注意事項について説明します。

各デバイスがリソースを共有しながら相互に連携動作しているようなユースケースでのデバッグは困難 で、ソフトウェアの動作に不具合が発生した場合、その原因がどのデバイスのどのソフトウェアなのかを解 析し突き止めるのに多大な労力を必要としていました。そこでルネサスは、これらのシステムで発生する問 題の解析および原因特定を容易にするマルチデバイスを対象にしたデバッグ環境を新たに開発しました。統 合開発環境 e<sup>2</sup>studio で新しくサポートするマルチデバイス同期デバッグについてご紹介します

# 目次

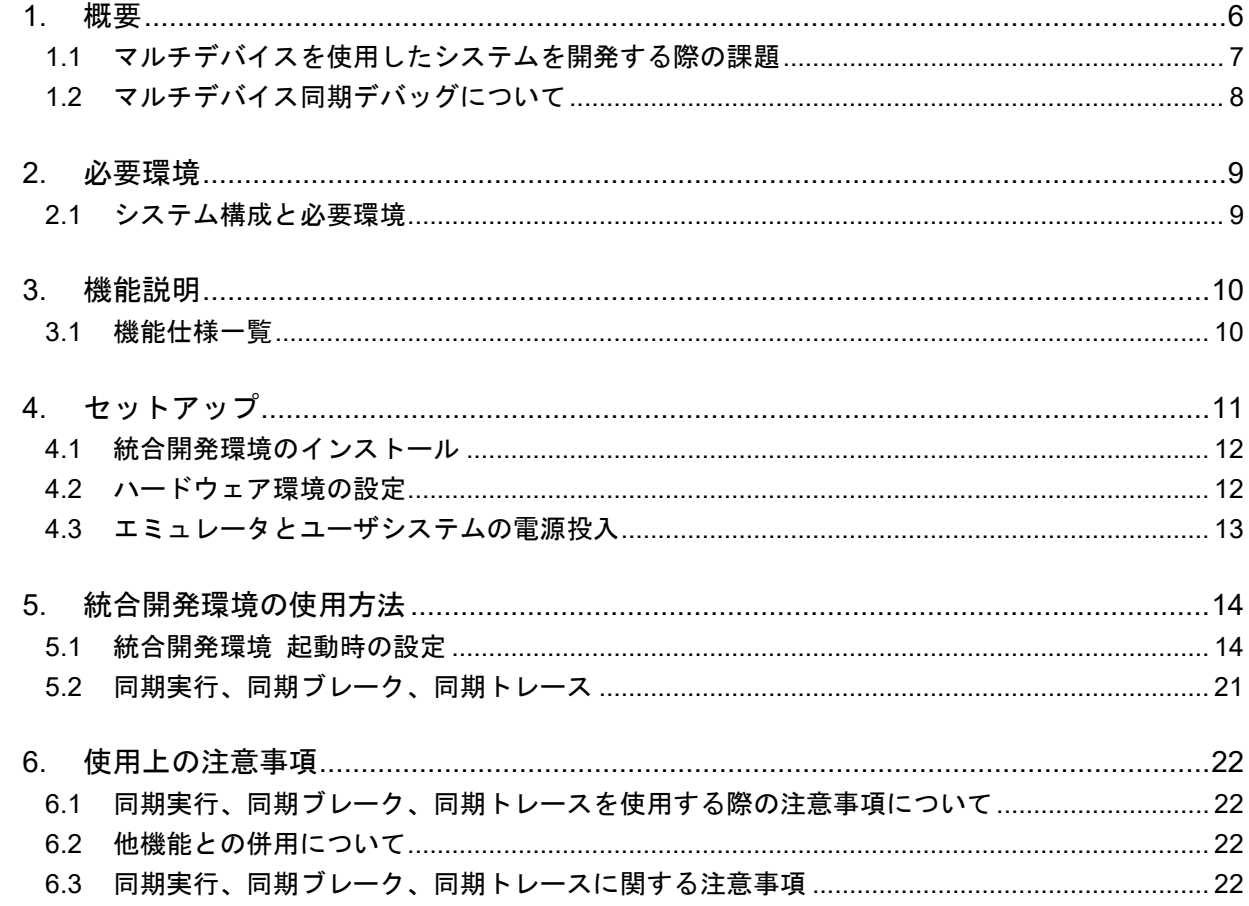

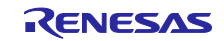

#### 用語説明

本書で使用する用語は、以下に示すように定義して使用します。

#### 統合開発環境:

ルネサス製マイクロコンピュータの組み込み用アプリケーションの開発を強力にサポートするツールで す。ホストマシンからインタフェースを介してエミュレータを制御するエミュレータデバッガ機能を有し ています。また、同一アプリケーション内でプロジェクトのエディットからビルドおよびデバッグまでを 可能にし、バージョン管理をサポートしています。

ホストマシン:

エミュレータを制御するためのパーソナルコンピュータを指します。

ターゲットデバイス:

デバッグ対象のデバイスを指します。

ユーザシステム:

デバッグ対象のデバイスを使用した、お客様のアプリケーションシステムを指します。

ユーザプログラム:

デバッグ対象のアプリケーションプログラムを指します。

ユーザインタフェース:

ターゲットデバイスと E2/IE850A エミュレータを接続するインタフェースを指します。

E2 拡張 I/F コネクタ(以降 E2 拡張 I/F):

E2 拡張機能を使用するためのインタフェースを指します。E2 エミュレータのセルフチェックコネクタ を E2 拡張 I/F コネクタとして使用します。

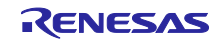

マニュアル構成

マルチデバイスの同期デバッグに関するマニュアルは、以下で構成されております。

- ・マルチデバイスの同期デバッグ(E2 エミュレータ, IE850A, e2studio 編) アプリケーションノート (本書)
- ・マルチデバイスの同期デバッグ(E2 エミュレータ, IE850A ハードウェア編) アプリケーションノート
- ・E2 エミュレータ ユーザーズマニュアル
- ・IE850A エミュレータ ユーザーズマニュアル
- ・E2 エミュレータ用同期アダプタ ユーザーズマニュアル
- ・IE850A 用同期アダプタ ユーザーズマニュアル
- ・E2 エミュレータ、IE850A ユーザーズマニュアル別冊(U2A)
- ・E2 エミュレータ、IE850A ユーザーズマニュアル別冊(U2B)
- ・E2 エミュレータ、IE850A ユーザーズマニュアル別冊(R-Car S4)
- ・E2 エミュレータ、IE850A ユーザーズマニュアル別冊(R-Car V4H)

#### マルチデバイスの同期デバッグのハードウェア環境を以下に記載しています。

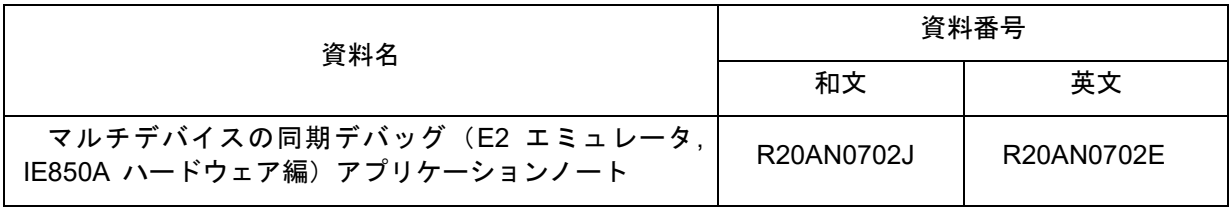

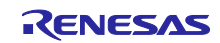

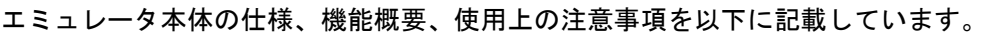

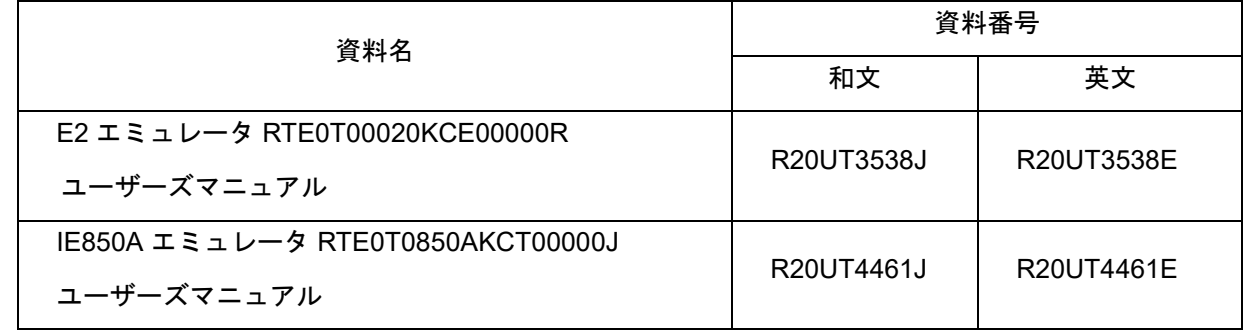

#### 同期アダプタの機能概要、使用上の注意事項を以下に記載しています。

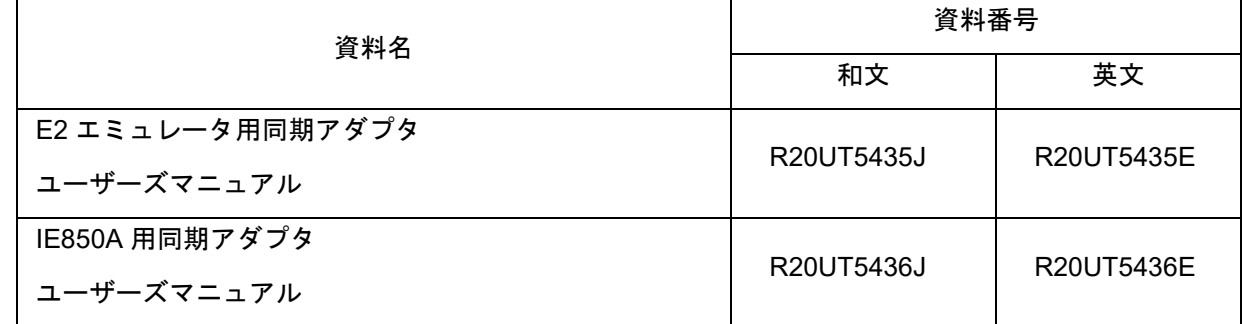

#### RH850 U2A のデバッグ機能概要、使用上の注意事項を以下に記載しています。

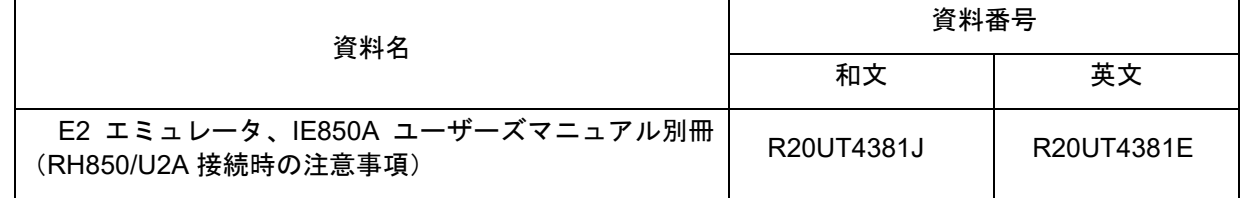

# RH850 U2B のデバッグ機能概要、使用上の注意事項を以下に記載しています。

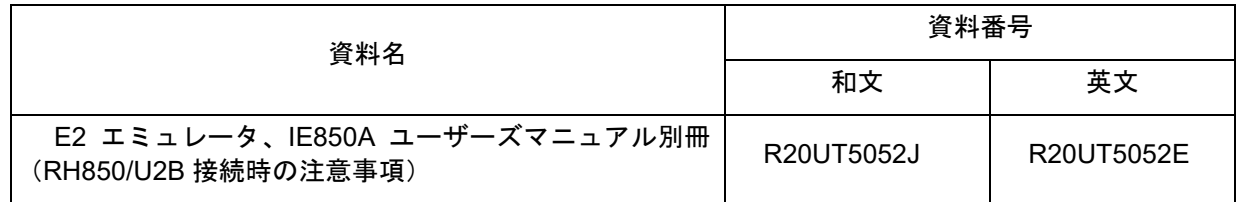

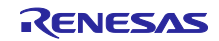

R-Car S4 のデバッグ機能概要、使用上の注意事項を以下に記載しています。

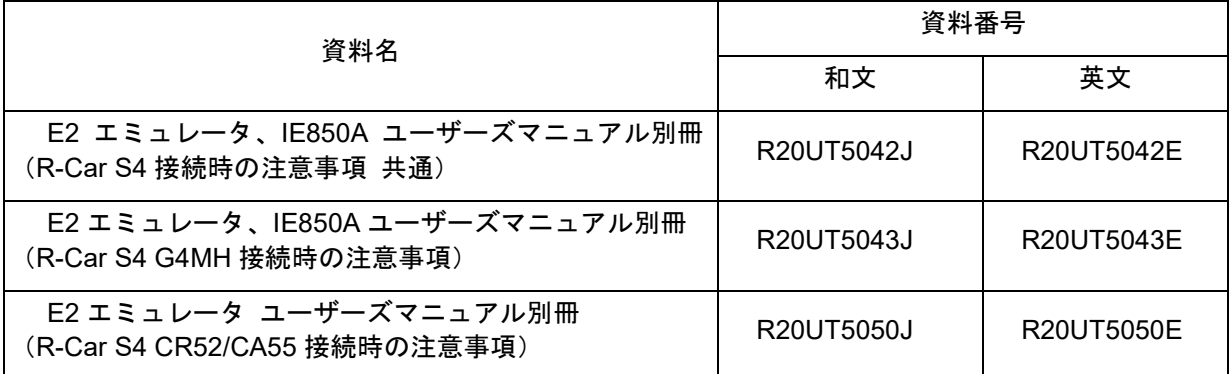

R-Car V4H のデバッグ機能概要、使用上の注意事項を以下に記載しています。

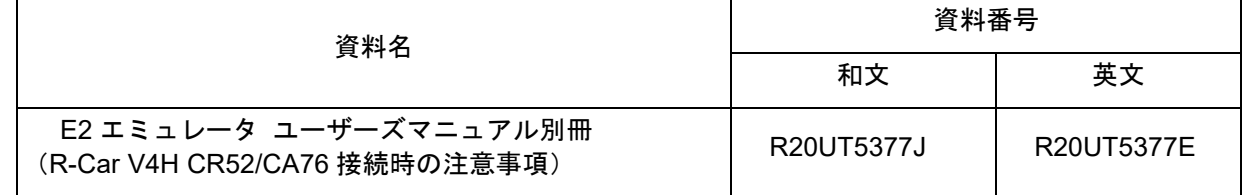

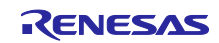

#### <span id="page-5-0"></span>1. 概要

統合開発環境 e<sup>2</sup>studio で新しくサポートするマルチデバイス同期デバッグについてご紹介します。E/E アーキテクチャの進化に伴い、一つの ECU に複数の SoC や MCU デバイスを搭載、これらのデバイスに搭 載されたソフトウェアが協調動作するようなユースケースが増えています。従来、これらのソフトウェアの 動作を確認する場合、各デバイスの動作を一つずつ確認することになり、例えば各デバイスがリソースを共 有しながら相互に連携動作しているようなユースケースでのデバッグは困難で、ソフトウェアの動作に不具 合が発生した場合、その原因がどのデバイスのどのソフトウェアなのかを解析し突き止めるのに多大な労力 を必要としていました。そこでルネサスは、これらのシステムで発生する問題の解析および原因特定を容易 にするマルチデバイスを対象にしたデバッグ環境を新たに開発しました。

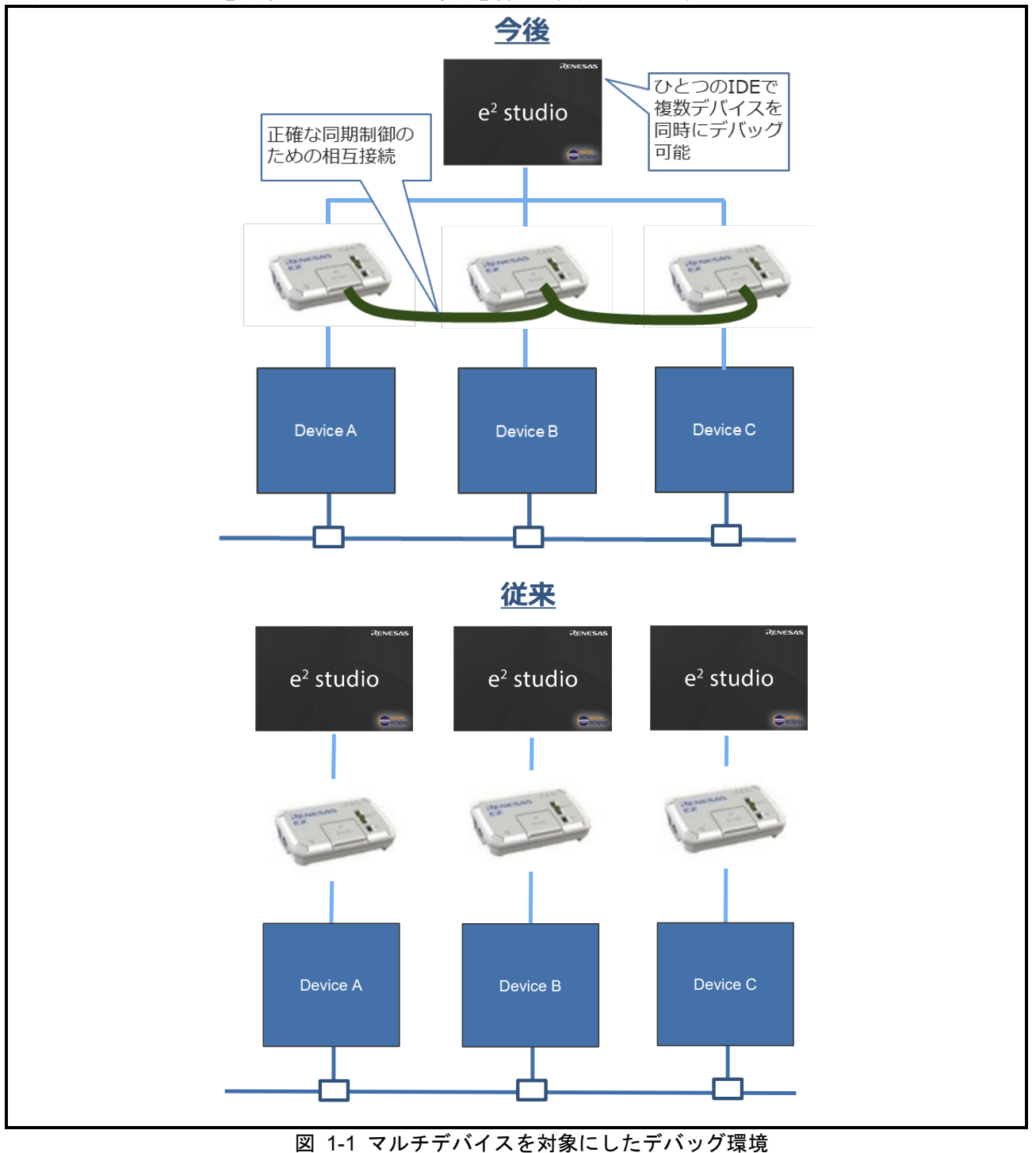

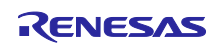

#### <span id="page-6-0"></span>1.1 マルチデバイスを使用したシステムを開発する際の課題

近年の車載 ECU システムには、複数の車載用 SoC や MCU デバイスや、それらを連携して動作させるた めのメモリやネットワークといった共有リソースで構成されることが増えています。このようなマルチデバ イスで構成された車載 ECU 向けのソフトウェア開発を行う場合、従来の単一の SoC または MCU のみ搭載 した ECU のソフトウェア開発とは異なる難しさがあります。

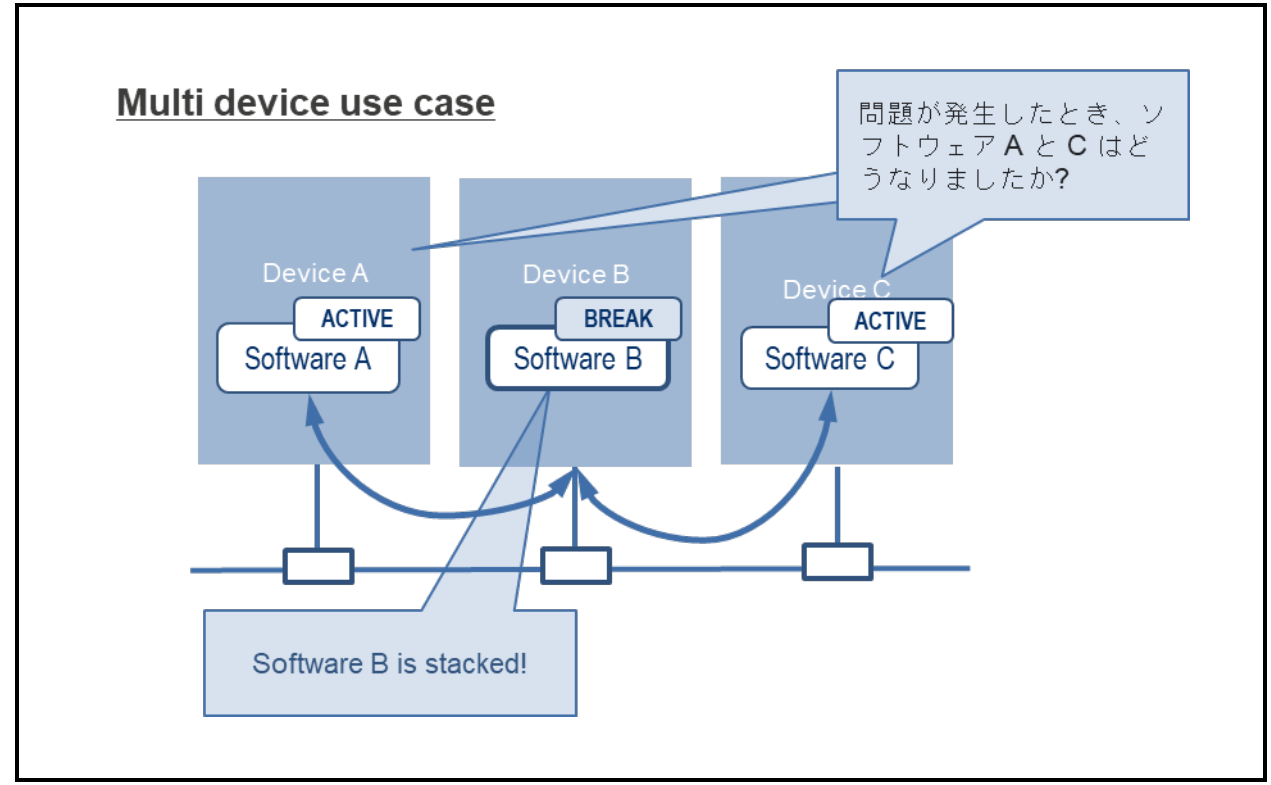

図 1-2 マルチデバイスを使用したシステムを開発する際の課題

例えば、Device A、Device B、Device C の 3 つのデバイスが搭載された ECU を考えてみましょう。3 つ のデバイス間は PCIe、高速シリアル等のバスあるいはインタフェースで接続され、各デバイスに搭載され たソフトウェアは相互に連携して動作しています。この ECU において、Device B で動いている Software B に何か異常が起きて、デバッグしようとした時、従来であれば Device B の動作を止めて、レジスタやメモ リ、変数の状態をデバッガで使って調べる、というのはよく行われる方法です。ところが、Device B の動 作を止めても、他のデバイスはそのまま動き続けるので、Software B で問題が起きた時に Software A や Software C で何が起きていたのかを見ようとしても、Software A や Software C はもっと先に進んでしまい 場合によっては Software B を止めたことで相互に連携しなくなるため、肝心の問題点にたどり着けない、 ということが起こりえます。

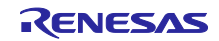

<span id="page-7-0"></span>1.2 マルチデバイス同期デバッグについて

(1) 同期実行、同期ブレーク

1 度のアクションでマルチデバイスを同時に実行、同時にブレークさせることで、システム全体の動作お よびブレーク時の状態をデバッグすることができ、想定外の動作やバグの特定が容易になります。

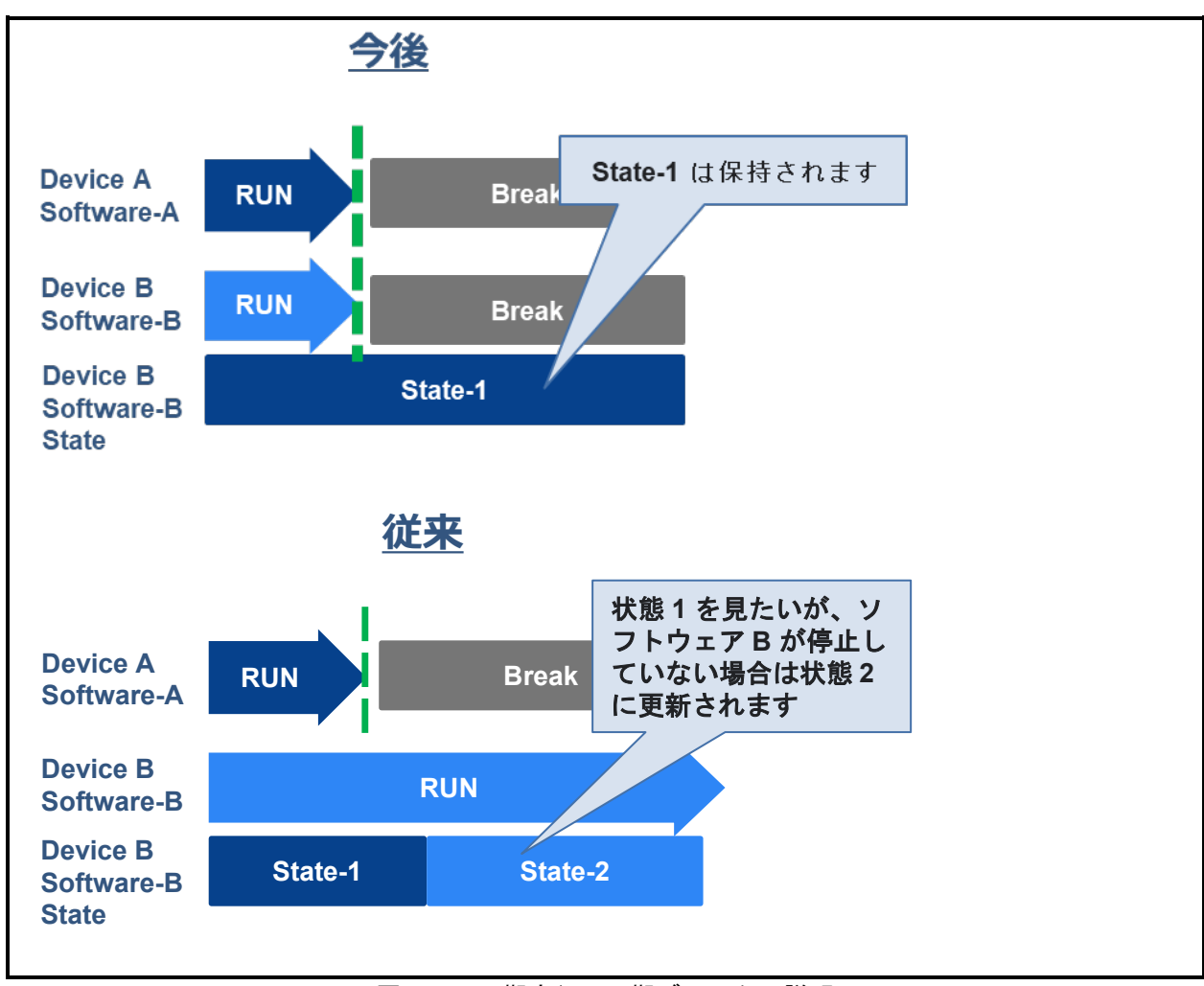

図 1-3 同期実行、同期ブレークの説明

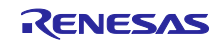

# <span id="page-8-0"></span>2. 必要環境

# <span id="page-8-1"></span>2.1 システム構成と必要環境

システム構成を図 2-1 に必要環境を表 2-1 に示します。

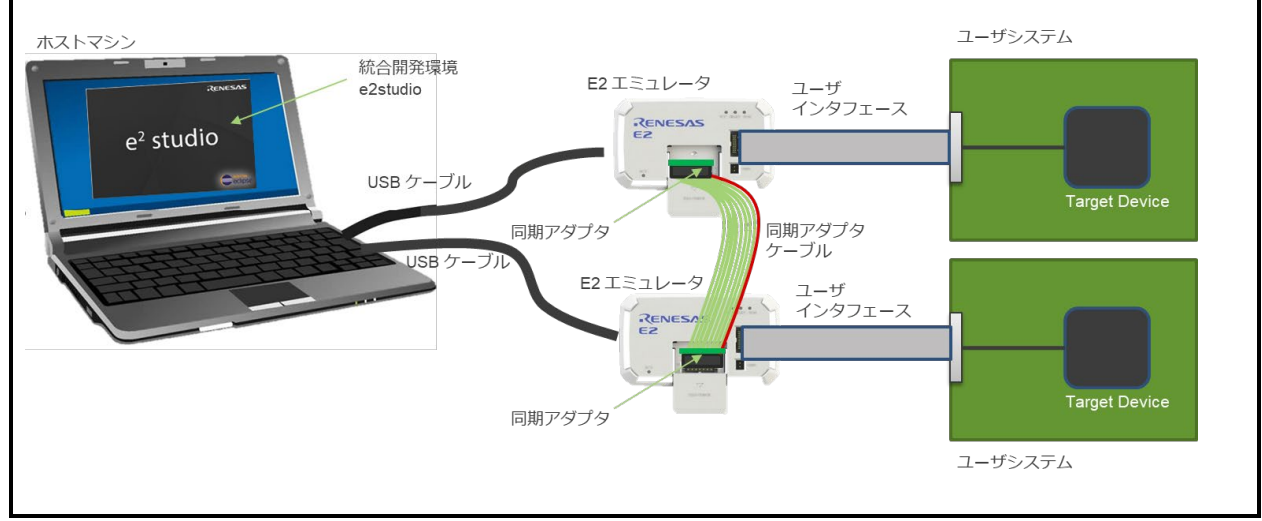

図 2-1 システム構成図

| 項目         | 説明                                                                                                    |
|------------|----------------------------------------------------------------------------------------------------|
| 対応エミュレータ   | RENESAS E2 エミュレータまたは IE850A                                                                                                    |
| USB ケーブル   | エミュレータとホストマシンを接続する USB インタフェース<br>(エミュレータ本体に同梱)                                                                                  |
| ユーザインタフェース | ターゲットデバイスとエミュレータを接続するインタフェース                                                                                                    |
| ケーブル       | (エミュレータ本体に同梱)                                                                                                    |
| ユーザシステム    | マルチデバイス同期デバッグをサポートしているデバイスが搭載されている<br>ユーザシステム                                                                                    |
| 統合開発環境     | $e2$ studio                                                                                                    |
| 同期アダプタ     | E2 エミュレータおよび IE850A 本体間で同期をとるためのアダプタです。<br>同期デバッグを使用する際に必要となります。(エミュレータ本体とは別<br>売)<br>同期アダプタ同士は、同期アダプタに付属する同期アダプタケーブルで接続<br>します。 |

表 2-1 必要環境

# <span id="page-9-0"></span>3. 機能説明

マルチデバイスの同期デバッグの仕様について記載します。

# <span id="page-9-1"></span>3.1 機能仕様一覧

表 [3-1](#page-9-3) に同期デバッグ機能の仕様一覧を記載します。

表 3-1 同期デバッグ機能の仕様一覧

<span id="page-9-3"></span><span id="page-9-2"></span>

| 項目               | 仕様                                        |                                     |                              |
|------------------|-------------------------------------------|-------------------------------------|------------------------------|
| サポート             | マルチデバイス同期デバッグのサポートデバイスは以下4品種となります。        |                                     |                              |
| デバイス             | R-Car S4, R-Car V4H, RH850/U2A, RH850/U2B |                                     |                              |
| デバッグ I/F         | Arm core                                  |                                     | JTAG I/F 20[MHz] のみをサポート     |
|                  | RH850 core                                |                                     | LPD 4pin I/F 20[MHz] のみをサポート |
| 接続可能な            | 1つの統合開発環境に接続可能なエミュレータは、最大3台まで             |                                     |                              |
| エミュレータ台数         |                                           |                                     |                              |
| 同期デバッグ<br>サポート機能 | 同期実行                                      | デバッグ対象コアを同じタイミングでプログラムを実行<br>開始します。 |                              |
|                  | 同期ブレーク                                    | デバッグ対象コアを同じタイミングでプログラムを停止<br>します。   |                              |
|                  | 同期トレース                                    | 示します。                               | デバッグ対象コアで取得したトレースを同一時間軸に表    |

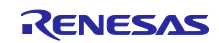

# 4. セットアップ

セットアップ手順を図 [4-1](#page-10-0) に説明します。

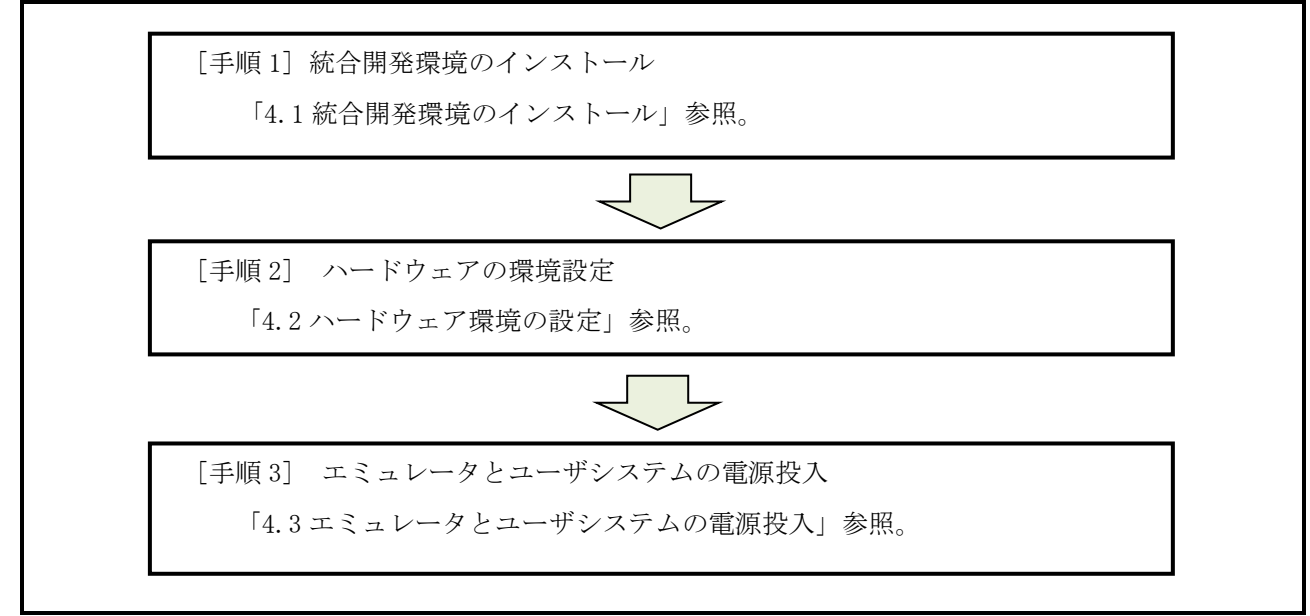

<span id="page-10-0"></span>図 4-1 セットアップ手順

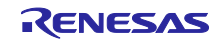

<span id="page-11-0"></span>4.1 統合開発環境のインストール 統合開発環境に含まれるリリースノートに従い、インストールしてください。

# <span id="page-11-1"></span>4.2 ハードウェア環境の設定

ハードウェア環境の設定は、別冊「マルチデバイスの同期デバッグ (E2 エミュレータ, IE850A ハード ウェア編) 資料番号:R20AN0702J」をご参照ください。

システム構成例を図 [4-2](#page-11-2) に示します。

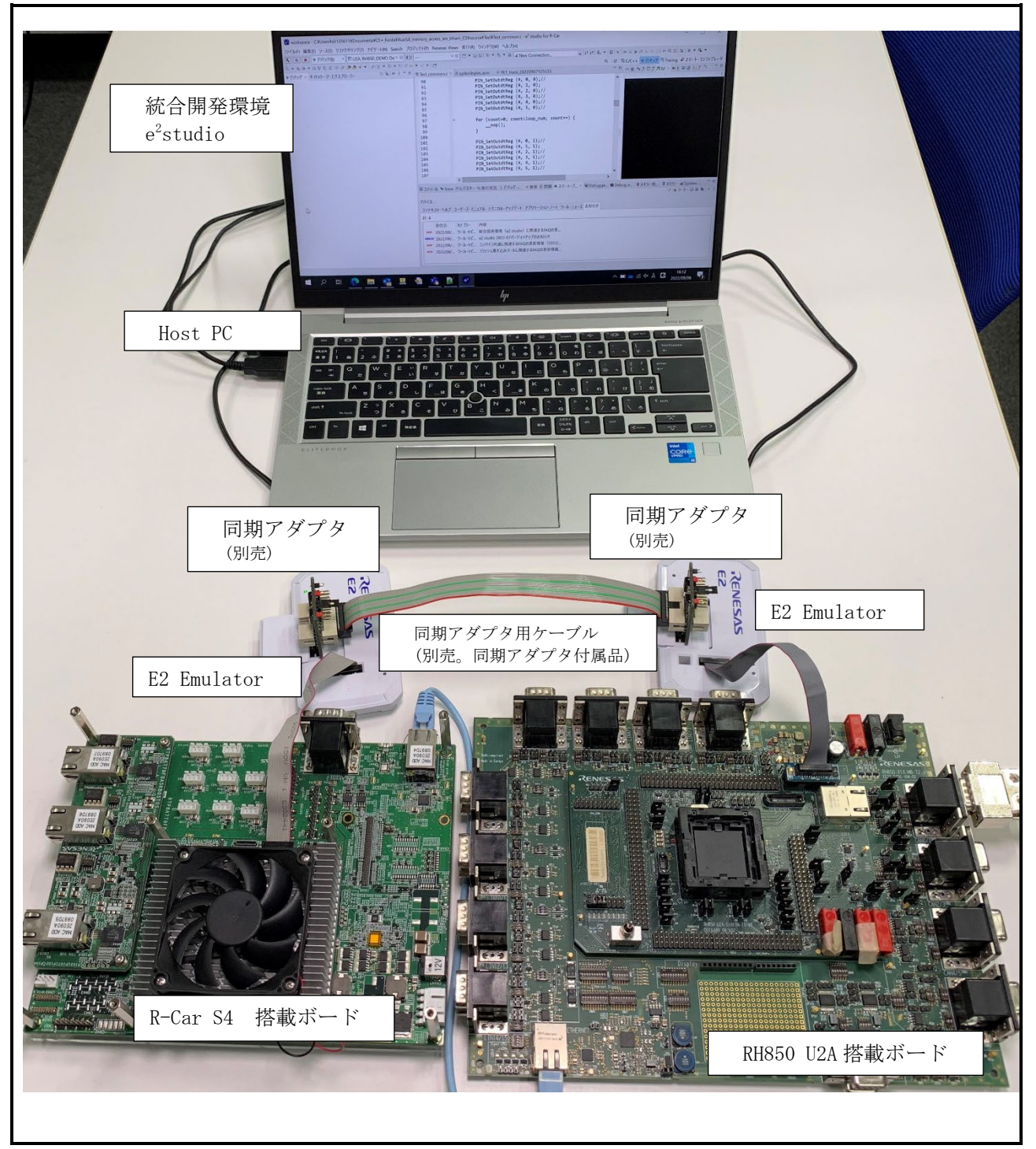

<span id="page-11-2"></span>図 4-2 システム構成例

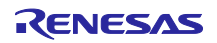

- <span id="page-12-0"></span>4.3 エミュレータとユーザシステムの電源投入
- (1) E2 エミュレータの場合
	- ① USBインタフェースケーブルのAプラグを、ホストマシンのUSB I/Fコネクタへ接続してください。
	- ② USBインタフェースケーブルのmini-Bプラグを、E2エミュレータのUSB I/Fコネクタへ接続してくだ さい。 エミュレータとホストマシンを USB インタフェースケーブルで接続することで、エミュレータ の電源がオンとなります。
	- ③ ユーザシステムの電源をオンにしてください。
- (2) IE850A の場合
	- ① USBインタフェースケーブルのAプラグを、ホストマシンのUSB I/Fコネクタへ接続してください。
	- ② USBインタフェースケーブルのmini-Bプラグを、IE850AのUSB I/Fコネクタへ接続してください。
	- ③ IE850Aの電源スイッチをオンにしてください。
	- ④ ユーザシステムの電源をオンにしてください。

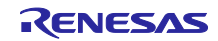

<span id="page-13-0"></span>5. 統合開発環境の使用方法

<span id="page-13-1"></span>5.1 統合開発環境 起動時の設定

(1) 複数プロジェクトを登録 (例. R-Car S4 G4MH 用、RH850/U2A 用)

e2 studio を任意のワークスペースを指定して起動し、同期デバッグの対象とする複数のプロジェクトを登 録してください。

| SyncDebugSample - RH850 U2A Sample/generate/boot0.asm - e <sup>2</sup> studio for R-Car        |                                     |           |                                                                                 |  |
|------------------------------------------------------------------------------------------------|-------------------------------------|-----------|---------------------------------------------------------------------------------|--|
| ファイル(E) 編集(E) ソース(S) リファクタリング(T) ナビゲート(N) Search プロジェクト(P) Renesas Views 実行(R) ウィンドウ(W) ヘルプ(H) |                                     |           |                                                                                 |  |
| <b>6</b>   #   ■   # デバッグ(B)                                                                   |                                     |           | ▽ <b>ET RH850_U2A_Sample Hardw ▽ 幸   白 ▼ 圖 圖   ※ ▼ 名 ▼ 圖   2 New Connection</b> |  |
| 1 3 3 本 【 4 → 1 5 → 格 8 → 四 2 码 公:※ 图 → 图 → 中 ウ ウ → ウ → 同                                      |                                     |           |                                                                                 |  |
| ☆プロジェクト・エクスプローラー × 日 \$ 了 8 m m                                                                | $\blacksquare$ S boot0.asm $\times$ |           |                                                                                 |  |
| RCarS4_G4MH_Sample [HardwareDebug]                                                             | 32 00000000                         | jr32      | start ; RESET                                                                   |  |
| > 総 バイナリー                                                                                      | 33                                  |           |                                                                                 |  |
| $\Rightarrow$ $\bigotimes$ generate                                                            | 34 00000006                         | .align 16 |                                                                                 |  |
| $\rightarrow$ @ src                                                                            | 35 00000010<br>36 00000012          | syncp     |                                                                                 |  |
| > & HardwareDebug                                                                              | 37                                  | $i$ r32   | Dummy ; SYSERR                                                                  |  |
| $\Rightarrow$ Experiments                                                                      | 38 00000018                         | .align 16 |                                                                                 |  |
| $\Rightarrow$ $\approx$ Traces                                                                 | 39 00000020                         | jr32      | Dummy                                                                           |  |
| Experiments [0]                                                                                | 40                                  |           |                                                                                 |  |
| <sup>3</sup> Traces [0]                                                                        | 41 00000026                         | .align 16 |                                                                                 |  |
| R RCarS4 G4MH Sample HardwareDebug.launc                                                       | 42 00000030                         | ir32      | Dummy; FETRAP                                                                   |  |
| v SRH850_U2A_Sample                                                                            | 43.<br>44 00000036                  | .align 16 |                                                                                 |  |
| > 総 バイナリー                                                                                      | 45 00000040                         | jr32      | Dummy EI ; TRAP0                                                                |  |
| $\Rightarrow$ $\bigotimes$ generate                                                            | 46                                  |           |                                                                                 |  |
| $\rightarrow$ @ src                                                                            | 47 00000046                         | .align 16 |                                                                                 |  |
| > & HardwareDebug                                                                              | 48 00000050                         | jr32      | Dummy EI ; TRAP1                                                                |  |
| $\triangleright$ $\triangleright$ Experiments                                                  | 49                                  |           |                                                                                 |  |
| $\Rightarrow$ $\approx$ Traces                                                                 | 50 00000056                         | .align 16 |                                                                                 |  |
| Experiments [0]                                                                                | 51 00000060<br>52                   | $i$ r32   | Dummy ; RIE                                                                     |  |
| <sup>3</sup> Traces [0]                                                                        | 53 00000066                         | .align 16 |                                                                                 |  |
| R RH850 U2A Sample HardwareDebug.launch                                                        | 54 00000070                         | syncp     |                                                                                 |  |

図 5-1 プロジェクトの登録

(2) 1 台目のエミュレータにデバッガ接続(例. R-Car S4 G4MH 用)

デバッグ構成ダイアログの Debugger タブ上の Connection Settings タブを選択し、下記の項目を設定して ください。

| カテゴリ              | 項目                       | 設定内容                  |
|-------------------|--------------------------|-----------------------|
| ターゲット・ボードと<br>の接続 | 接続タイプ                    | LPD 4-pin             |
|                   |                          |                       |
|                   | LPD クロック周波数[KHz]         | 20000                 |
|                   | 初期停止・スタンバイモード<br>をデバッグする | いいえ                   |
| 電源                | エミュレータから電源供給             | いいえ                   |
| フラッシュ             | OCD ID(HEX)              | デフォルトは ALL0(0 が 64 桁) |

表 5-1 Connection Settings タブ設定項目

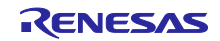

マルチデバイスの同期デバッグ(E2 エミュレータ, IE850A, e2studio 編)

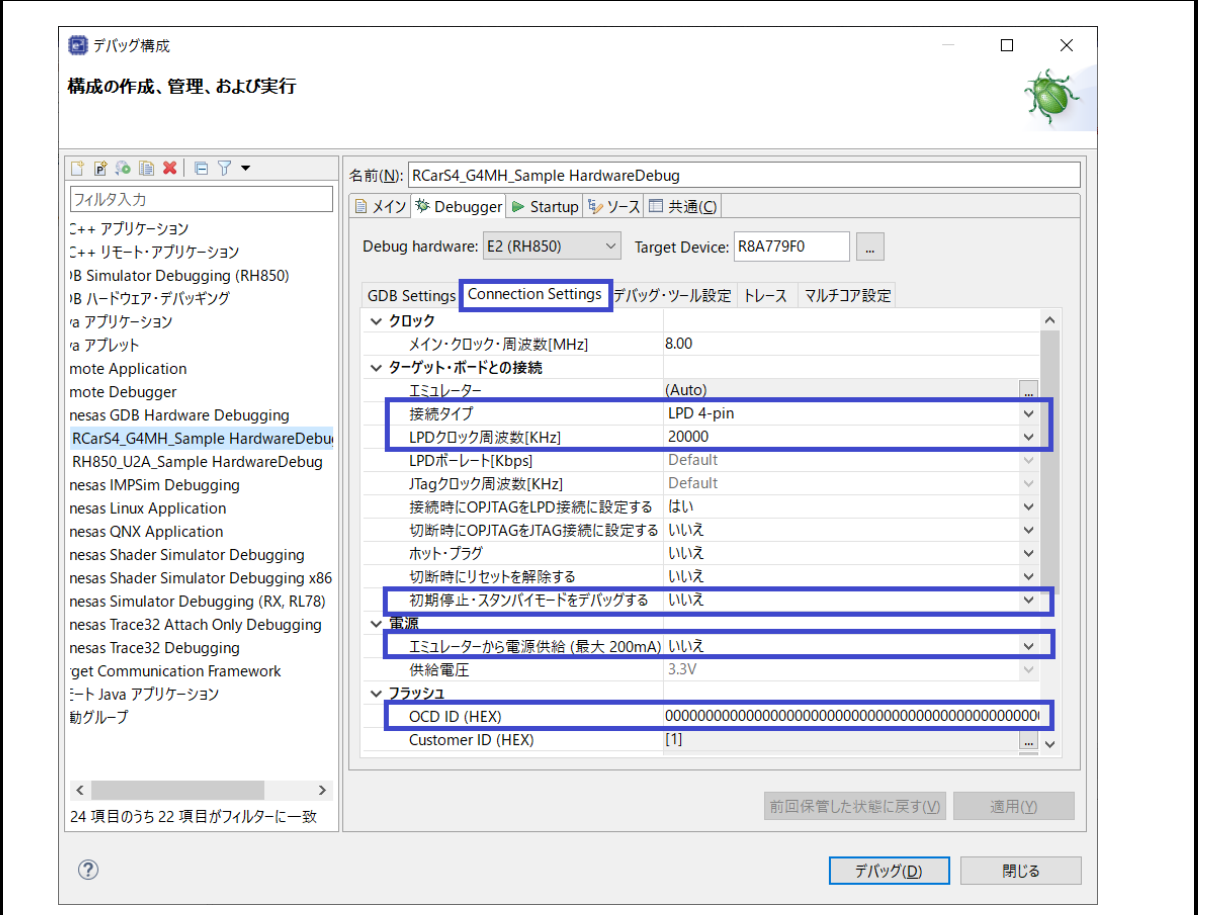

図 5-2 Debugger – Connection Settings タブの設定

デバッグ構成ダイアログの Debugger タブ上のデバッグ・ツール設定タブを選択し、下記の項目を設定し てください。

| カテゴリ              | 項目                      | 設定内容                                                       |
|-------------------|-------------------------|------------------------------------------------------------|
| マルチデバイス同<br>期デバッグ | マルチデバイスを同期させてデ<br>バッグする | はい<br>マルチデバイスの同期デバッグ機<br>能の使用を設定します。                       |
|                   | 供給電圧                    | E2 拡張機能 I/F への電源供給を指定<br>します。<br>指定する数値により供給電圧を指<br>定可能です。 |
| メモリ               | ワーク RAM 開始アドレス          | 0x0                                                        |

表 5-2 デバッグ・ツール設定タブ設定項目

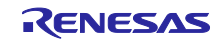

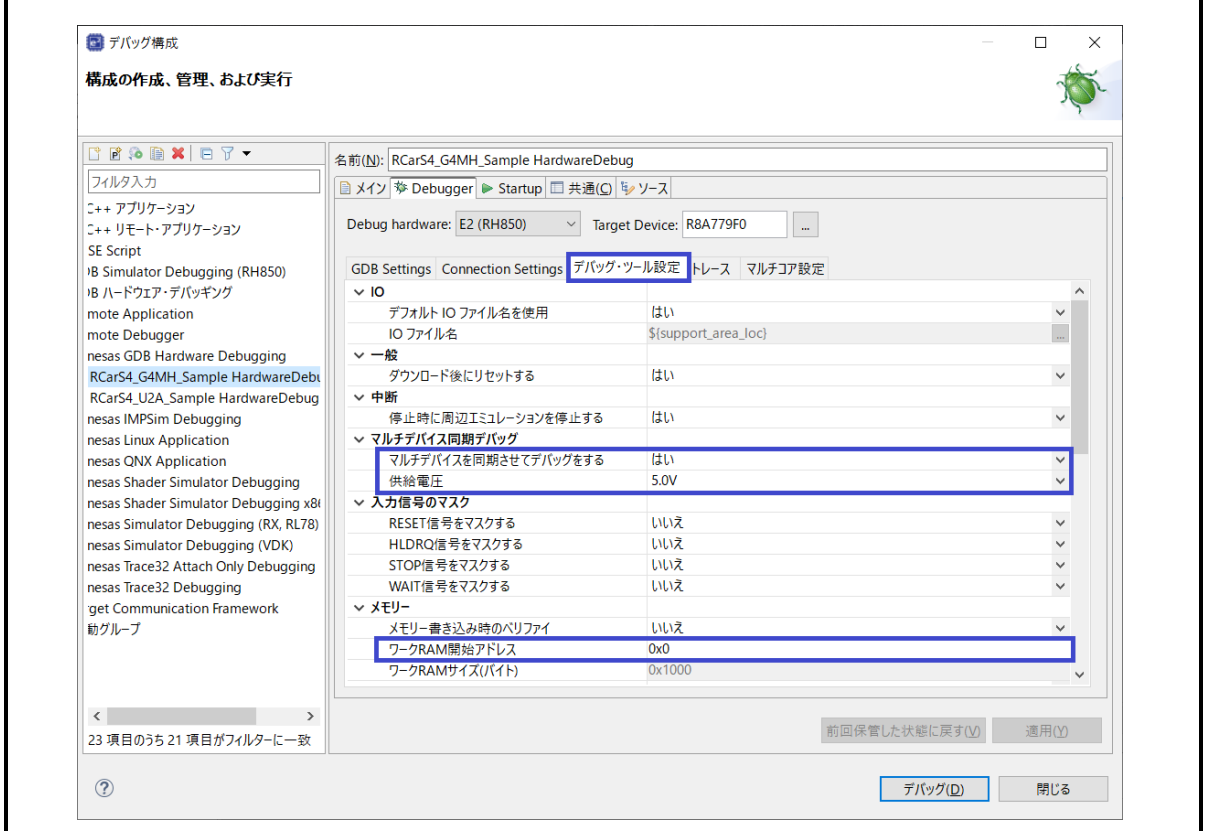

図 5-3 Debugger – デバッグ・ツール設定タブの設定

デバッグ構成ダイアログの Debugger タブ上のトレースタブを選択し、下記の項目を設定してください。

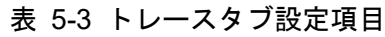

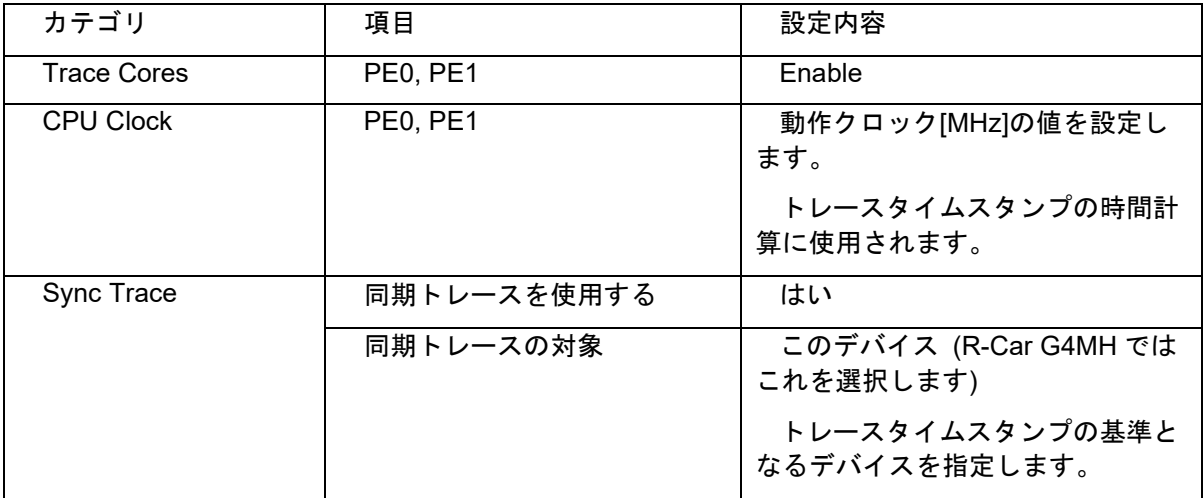

マルチデバイスの同期デバッグ(E2 エミュレータ, IE850A, e2studio 編)

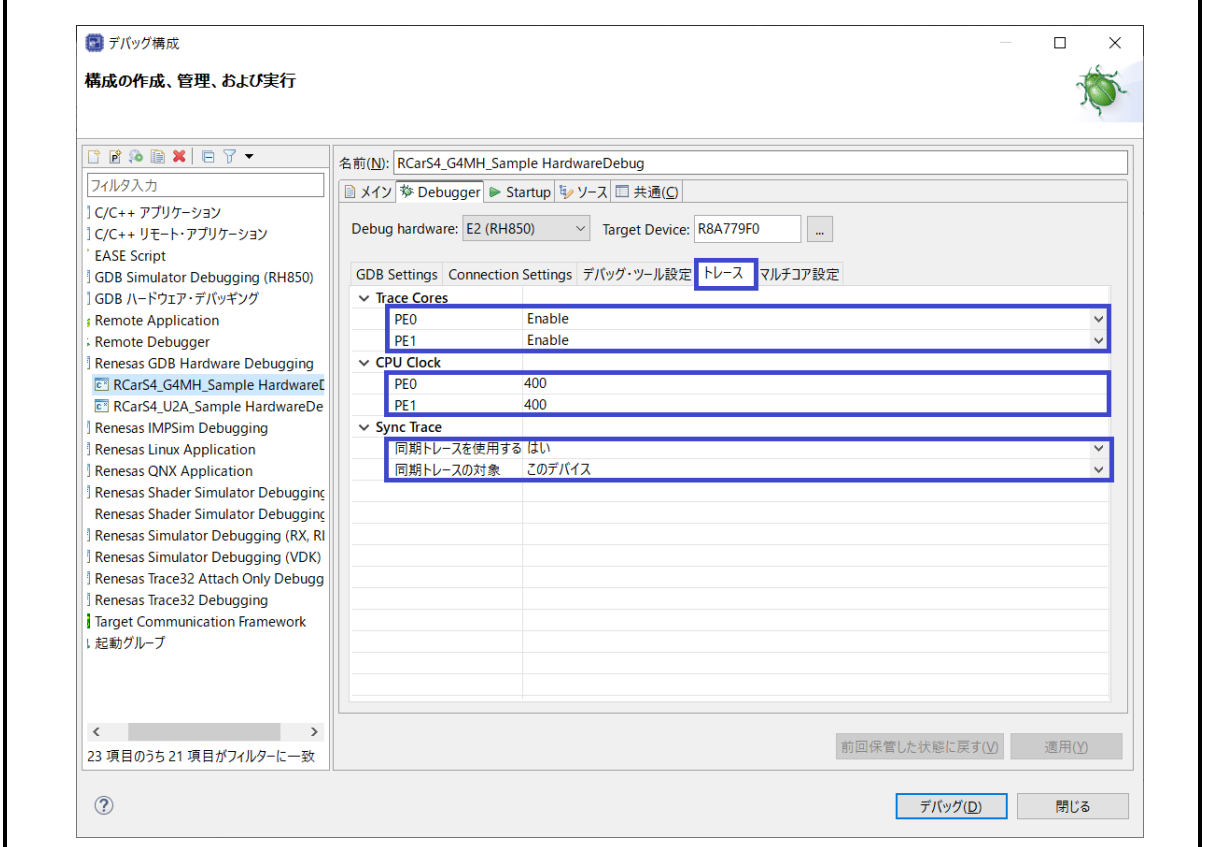

図 5-4 Debugger – トレースタブの設定

デバッグ構成ダイアログのデバッグボタンを押しデバッガに接続してください。

(3) 2 台目のエミュレータにデバッガ接続(例. RH850/U2A16 用)

デバッグ構成ダイアログの Debugger タブ上の Connection Settings タブを選択し、下記の項目を設定して ください。

| カテゴリ              | 項目                       | 設定内容      |
|-------------------|--------------------------|-----------|
| ターゲット・ボー<br>ドとの接続 | 接続タイプ                    | LPD 4-pin |
|                   | LPD クロック周波数[KHz]         | 20000     |
|                   | 初期停止・スタンバイモードをデ<br>バッグする | いいえ       |
| 電源                | エミュレータから電源供給             | いいえ       |

表 5-4 Connection Settings タブ設定項目

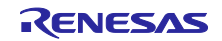

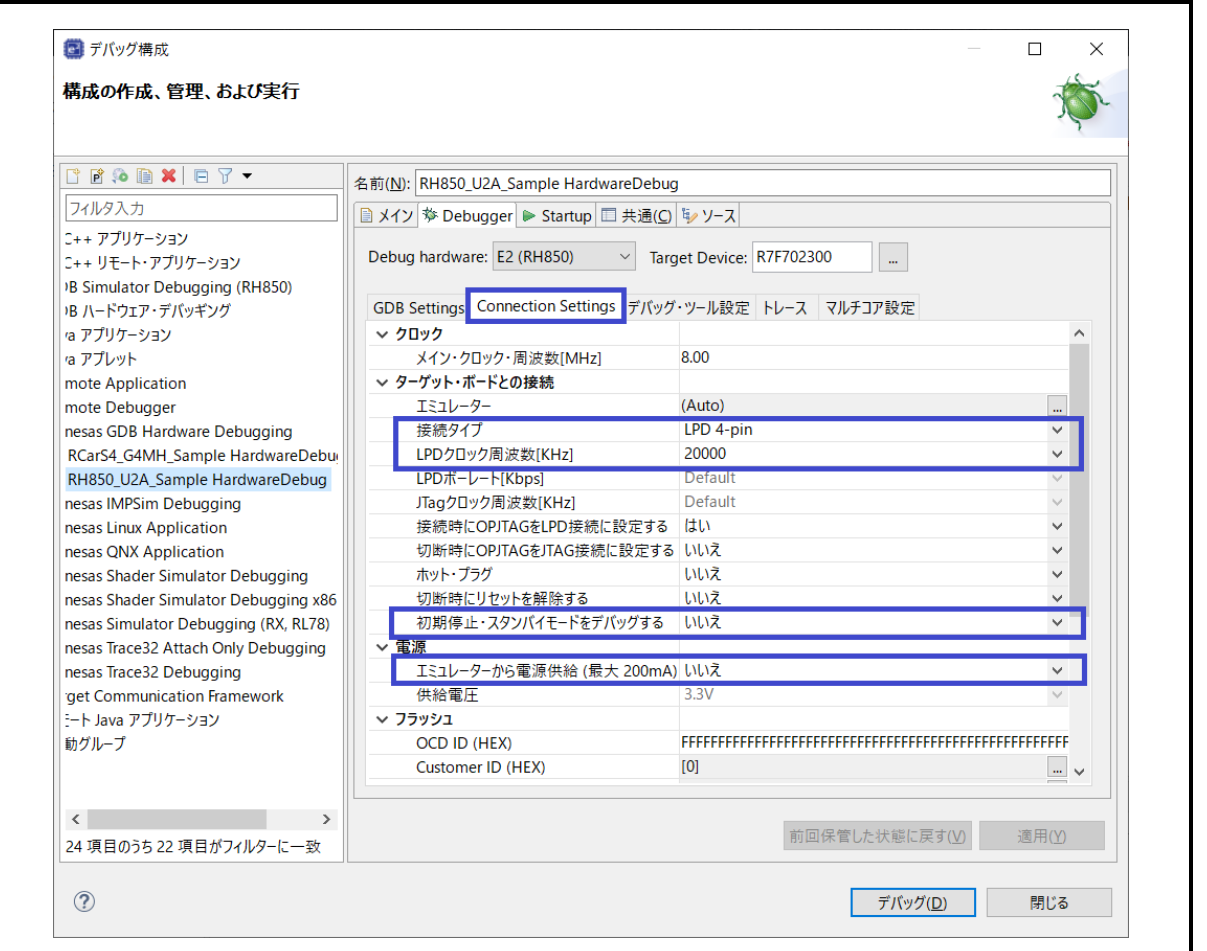

図 5-5 Debugger - Connection Settings タブの設定

デバッグ構成ダイアログの Debugger タブ上のデバッグ・ツール設定タブを選択し、下記の項目を設定し てください。

| カテゴリ              | 項目                      | 設定内容                                                       |
|-------------------|-------------------------|------------------------------------------------------------|
| マルチデバイス同<br>期デバッグ | マルチデバイスを同期させてデ<br>バッグする | はい<br>マルチデバイスの同期デバッグ機能<br>の使用を設定します。                       |
|                   | 供給電圧                    | E2 拡張機能 I/F への電源供給を指定<br>します。<br>指定する数値により供給電圧を指定<br>可能です。 |

表 5-5 デバッグ・ツール設定タブ設定項目

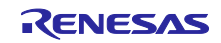

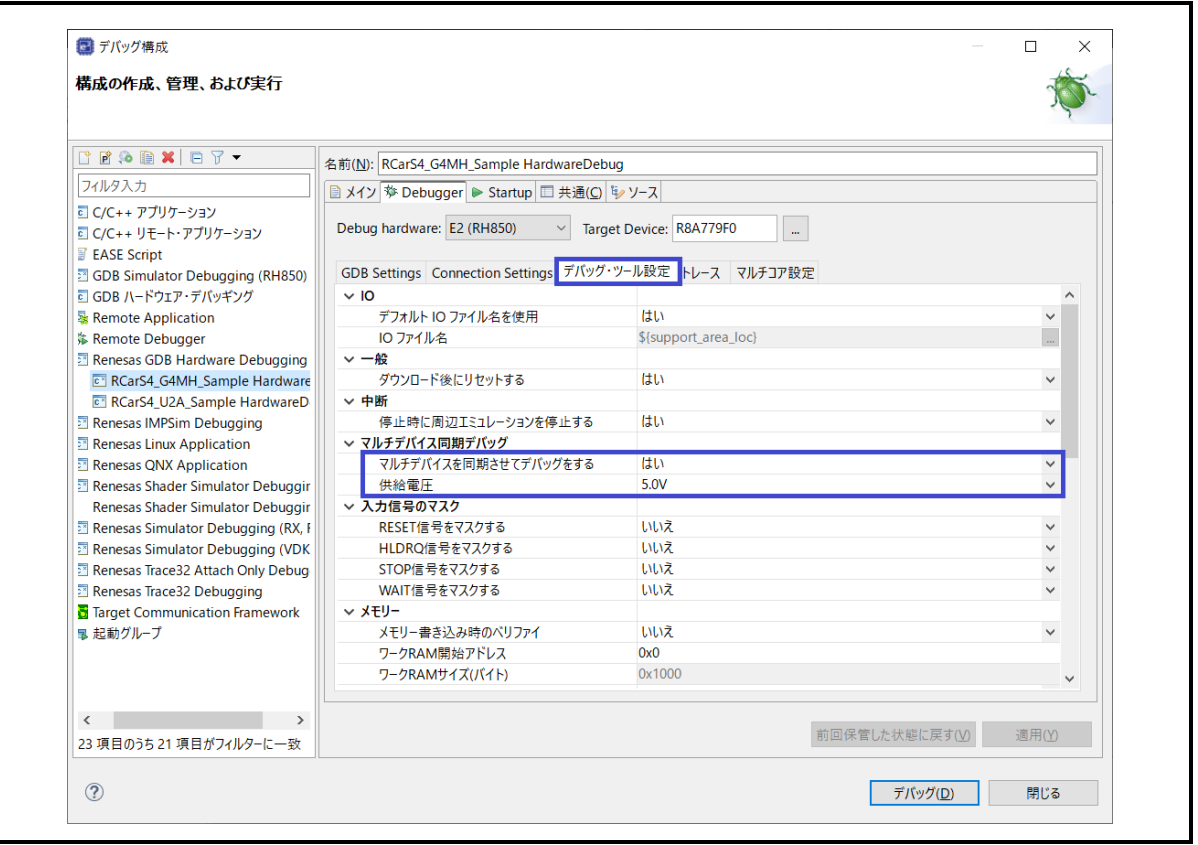

図 5-6 Debugger – デバッグ・ツール設定タブの設定

デバッグ構成ダイアログの Debugger タブ上のトレースタブを選択し、下記の項目を設定してください。

表 5-6 トレースタブ設定項目

| カテゴリ               | 項目                 | 設定内容                                        |
|--------------------|--------------------|---------------------------------------------|
| <b>Trace Cores</b> | PE0, PE1, PE2, PE3 | Enable                                      |
| <b>CPU Clock</b>   | PE0, PE1, PE2, PE3 | 動作クロック[MHz]の値を設定し<br>ます。                    |
|                    |                    | トレースタイムスタンプの時間計<br>算に使用されます。                |
| Sync Trace         | 同期トレースを使用する        | はい                                          |
|                    | 同期トレースの対象          | 他の RH850 デバイス<br>(RH850/U2A ではこれを選択しま<br>す) |
|                    |                    | トレースタイムスタンプの基準と<br>なるデバイスを指定します。            |

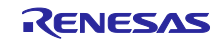

マルチデバイスの同期デバッグ(E2 エミュレータ, IE850A, e2studio 編)

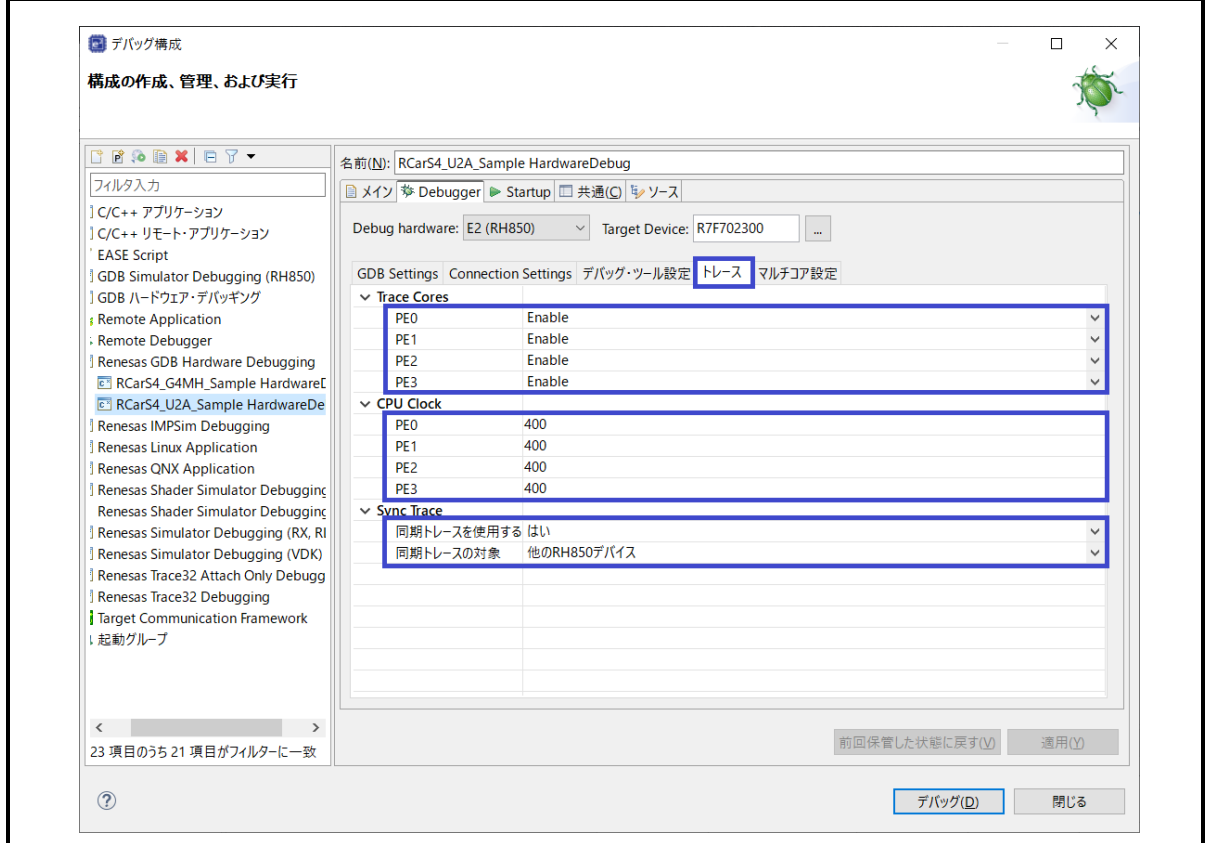

図 5-7 Debugger – トレースタブの設定

デバッグ構成ダイアログのデバッグボタンを押しデバッガに接続してください。

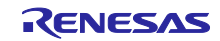

- <span id="page-20-0"></span>5.2 同期実行、同期ブレーク、同期トレース
- (1) 全てのコアのプログラムが停止している状態で、デバッグビュー上の G4MH コア PE0 または PE1 を選択し、Resume all ボタンの▼を押して、Resume all (all sessions)を選択してください。

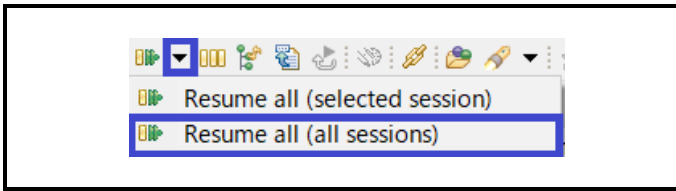

図 5-8 Resume all ボタン

(2) 上記 Resume all ボタンの操作により同期実行した際は、自動的に同期ブレークの設定が有効になりま す。

いずれかのコアがブレーク・ポイントや Suspend ボタンで停止した際は、他の全てのコアのプログラ ムが連動して停止します。

(3) 全コア停止後に、Trace ビューまたは Trace Compass 上で、トレースデータが表示可能です。デバッ グ構成ダイアログで同期トレース機能を有効にしている場合は、それぞれのトレースデータのタイムス タンプ値が、同一時間軸での表示となります。

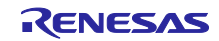

#### <span id="page-21-0"></span>6. 使用上の注意事項

- <span id="page-21-1"></span>6.1 同期実行、同期ブレーク、同期トレースを使用する際の注意事項について
- (1) 同期実行・同期ブレーク、同期トレースを複数台のエミュレータを使用して行う場合は、同期アダプ タへの電源供給は、同じ電源電圧を設定してください。
- (2) 同期アダプタ用ケーブルは、エミュレータ 1 台を使用してデバッグする場合、E2 拡張コネクタに接続 しないでください。
- (3) 同期アダプタ用ケーブルは、同期実行、同期ブレーク、同期トレースを行わないエミュレータの E2 拡 張コネクタに接続しないでください。
- <span id="page-21-2"></span>6.2 他機能との併用について
- (1) 本ソリューションを使用する場合、以下の機能は使用できません。
	- ・ユーザプログラム実行中のエミュレータデバッガ操作は、強制ブレークのみ可能でその他の機能は、 操作できません。
	- ・初期停止デバッグオプションは、サポートしていません。無効に設定してください
	- ・GTM デバッグオプションは、サポートしていません。無効に設定してください。
	- ・ソフトウェアトレース (LPD)は、サポートしていません。
- <span id="page-21-3"></span>6.3 同期実行、同期ブレーク、同期トレースに関する注意事項
- (1) 実行開始直後のブレークが検出できない期間があります。
	- ・CPU が低速 OCO 動作時

ユーザプログラム実行開始から 100usec 期間はブレークが検出できません。

・上記以外

ユーザプログラム実行開始から 10usec 期間はブレークが検出できません。

(2) マルチデバイス間の同期ブレークは、エミュレータ間で誤差が発生します。

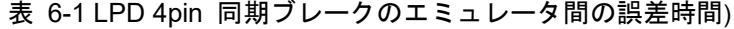

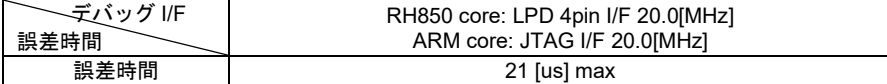

(3) マルチデバイスの同期実行は、エミュレータ間で誤差が発生します。

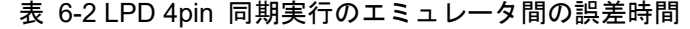

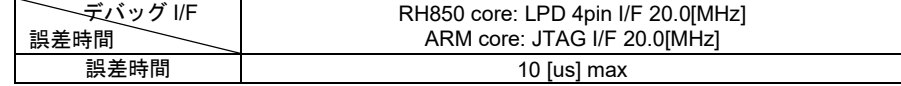

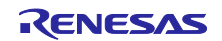

(4) マルチデバイスの同期トレースは、エミュレータ間で誤差が発生します。

表 6-3 LPD 4pin 同期実行のエミュレータ間の誤差時間

| √デバッグ I/F<br>誤差時間 | RH850 core: LPD 4pin I/F 20.0[MHz]<br>ARM core: JTAG I/F 20.0[MHz] |
|-------------------|--------------------------------------------------------------------|
| 誤差時間              | 27.5 [us] max $*$                                                  |

- ※ 各デバイスの CPU 動作周波数の発振誤差が大きい場合は、誤差時間内に収まらない場合が あります。
- (5) マルチデバイスの同期トレースでは、以下の条件で使用してください。
	- ・ユーザプログラムの実行開始する前にトレース情報をクリアする設定にしてください。
	- ・デバッガの設定と実際の CPU 動作周波数は一致させてください。ユーザプログラム内で CPU 動作周波数が切り替わった等で、デバッガの設定と実際の CPU 動作周波数が一致しない場合 は、同期トレースの経過時間は正しく表示できません。
	- ・IE850A の外部トレースを使用する場合は、転送速度を 3.25[Gbps]以下に設定してください。
	- ・R-Car S4(ARM)を含めてデバッグをする場合、R-Car S4(ARM)デバッガは最後に接続してくだ さい。

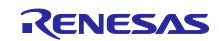

# マルチデバイスの同期デバッグ(E2 エミュレータ, IE850A, e2studio 編)

# 改訂記録

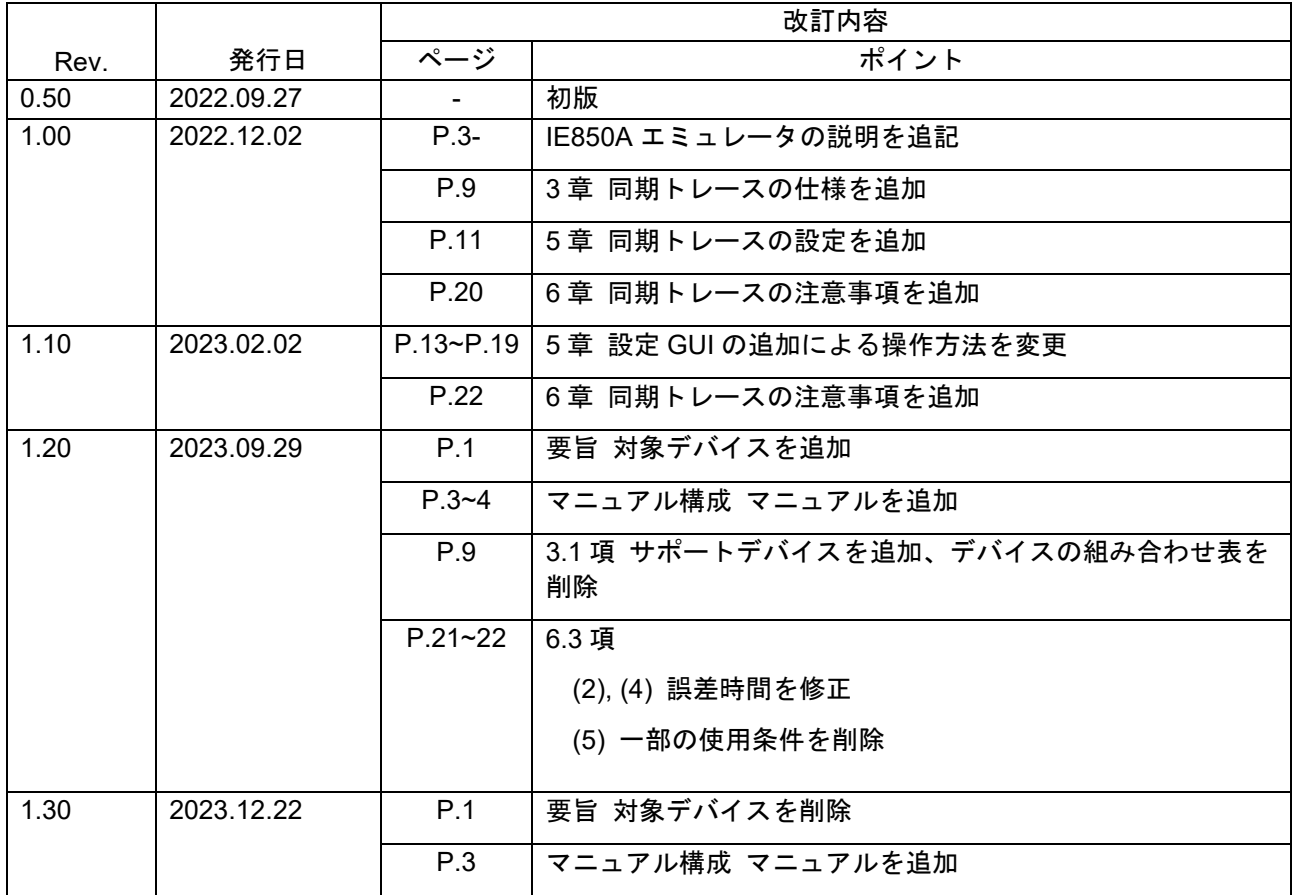

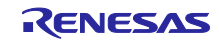

製品ご使用上の注意事項

ここでは、マイコン製品全体に適用する「使用上の注意事項」について説明します。個別の使用上の注意 事項については、本ドキュメントおよびテクニカルアップデートを参照してください。

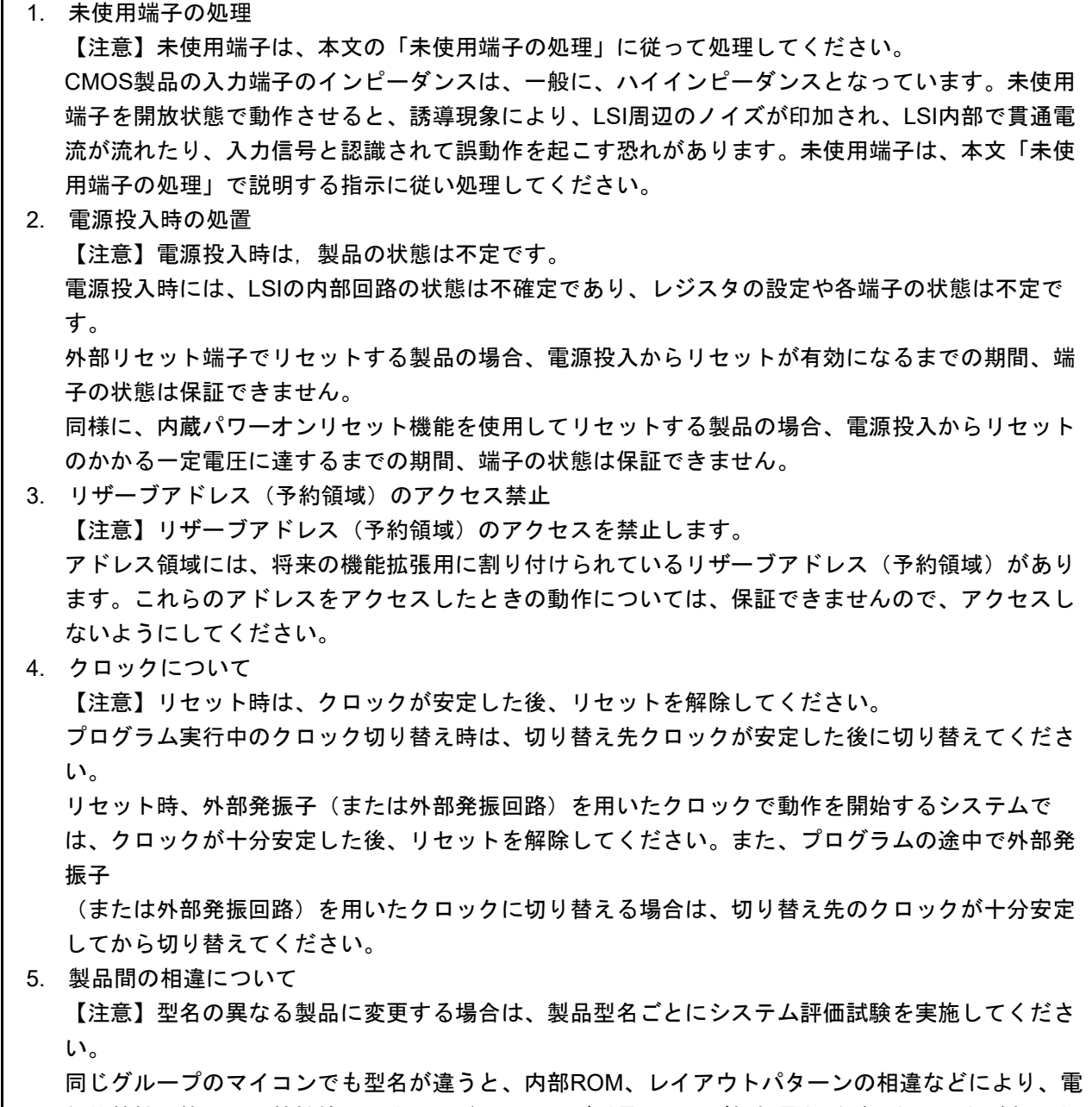

気的特性の範囲で、特性値、動作マージン、ノイズ耐量、ノイズ輻射量などが異なる場合がありま す。型名が違う製品に変更する場合は、個々の製品ごとにシステム評価試験を実施してください。

#### ご注意書き

- 1. 本資料に記載された回路、ソフトウェアおよびこれらに関連する情報は、半導体製品の動作例、応用例を説明するものです。回路、ソフトウェアお よびこれらに関連する情報を使用する場合、お客様の責任において、お客様の機器・システムを設計ください。これらの使用に起因して生じた損害 (お客様または第三者いずれに生じた損害も含みます。以下同じです。)に関し、当社は、一切その責任を負いません。
- 2. 当社製品または本資料に記載された製品デ-タ、図、表、プログラム、アルゴリズム、応用回路例等の情報の使用に起因して発生した第三者の特許 権、著作権その他の知的財産権に対する侵害またはこれらに関する紛争について、当社は、何らの保証を行うものではなく、また責任を負うもので はありません。
- 3. 当社は、本資料に基づき当社または第三者の特許権、著作権その他の知的財産権を何ら許諾するものではありません。
- 4. 当社製品を組み込んだ製品の輸出入、製造、販売、利用、配布その他の行為を行うにあたり、第三者保有の技術の利用に関するライセンスが必要と なる場合、当該ライセンス取得の判断および取得はお客様の責任において行ってください。
- 5. 当社製品を、全部または一部を問わず、改造、改変、複製、リバースエンジニアリング、その他、不適切に使用しないでください。かかる改造、改 変、複製、リバースエンジニアリング等により生じた損害に関し、当社は、一切その責任を負いません。
- 6. 当社は、当社製品の品質水準を「標準水準」および「高品質水準」に分類しており、各品質水準は、以下に示す用途に製品が使用されることを意図 しております。

標準水準: コンピュータ、OA 機器、通信機器、計測機器、AV 機器、家電、工作機械、パーソナル機器、産業用ロボット等 高品質水準:輸送機器(自動車、電車、船舶等)、交通制御(信号)、大規模通信機器、金融端末基幹システム、各種安全制御装置等 当社製品は、データシート等により高信頼性、Harsh environment 向け製品と定義しているものを除き、直接生命・身体に危害を及ぼす可能性のあ る機器・システム(生命維持装置、人体に埋め込み使用するもの等)、もしくは多大な物的損害を発生させるおそれのある機器・システム(宇宙機 器と、海底中継器、原子力制御システム、航空機制御システム、プラント基幹システム、軍事機器等)に使用されることを意図しておらず、これら の用途に使用することは想定していません。たとえ、当社が想定していない用途に当社製品を使用したことにより損害が生じても、当社は一切その 責任を負いません。

- 7. あらゆる半導体製品は、外部攻撃からの安全性を 100%保証されているわけではありません。当社ハードウェア/ソフトウェア製品にはセキュリ ティ対策が組み込まれているものもありますが、これによって、当社は、セキュリティ脆弱性または侵害(当社製品または当社製品が使用されてい るシステムに対する不正アクセス・不正使用を含みますが、これに限りません。)から生じる責任を負うものではありません。当社は、当社製品ま たは当社製品が使用されたあらゆるシステムが、不正な改変、攻撃、ウイルス、干渉、ハッキング、データの破壊または窃盗その他の不正な侵入行 為(「脆弱性問題」といいます。)によって影響を受けないことを保証しません。当社は、脆弱性問題に起因しまたはこれに関連して生じた損害に ついて、一切責任を負いません。また、法令において認められる限りにおいて、本資料および当社ハードウェア/ソフトウェア製品について、商品 性および特定目的との合致に関する保証ならびに第三者の権利を侵害しないことの保証を含め、明示または黙示のいかなる保証も行いません。
- 8. 当社製品をご使用の際は、最新の製品情報(データシート、ユーザーズマニュアル、アプリケーションノート、信頼性ハンドブックに記載の「半導 体デバイスの使用上の一般的な注意事項」等)をご確認の上、当社が指定する最大定格、動作電源電圧範囲、放熱特性、実装条件その他指定条件の 範囲内でご使用ください。指定条件の範囲を超えて当社製品をご使用された場合の故障、誤動作の不具合および事故につきましては、当社は、一切 その責任を負いません。
- 9. 当社は、当社製品の品質および信頼性の向上に努めていますが、半導体製品はある確率で故障が発生したり、使用条件によっては誤動作したりする 場合があります。また、当社製品は、データシート等において高信頼性、Harsh environment 向け製品と定義しているものを除き、耐放射線設計を 行っておりません。仮に当社製品の故障または誤動作が生じた場合であっても、人身事故、火災事故その他社会的損害等を生じさせないよう、お客 様の責任において、冗長設計、延焼対策設計、誤動作防止設計等の安全設計およびエージング処理等、お客様の機器・システムとしての出荷保証を 行ってください。特に、マイコンソフトウェアは、単独での検証は困難なため、お客様の機器・システムとしての安全検証をお客様の責任で行って ください。
- 10. 当社製品の環境適合性等の詳細につきましては、製品個別に必ず当社営業窓口までお問合せください。ご使用に際しては、特定の物質の含有・使用 を規制する RoHS 指令等、適用される環境関連法令を十分調査のうえ、かかる法令に適合するようご使用ください。かかる法令を遵守しないことに より生じた損害に関して、当社は、一切その責任を負いません。
- 11. 当社製品および技術を国内外の法令および規則により製造・使用・販売を禁止されている機器・システムに使用することはできません。当社製品お よび技術を輸出、販売または移転等する場合は、「外国為替及び外国貿易法」その他日本国および適用される外国の輸出管理関連法規を遵守し、そ れらの定めるところに従い必要な手続きを行ってください。
- 12. お客様が当社製品を第三者に転売等される場合には、事前に当該第三者に対して、本ご注意書き記載の諸条件を通知する責任を負うものといたしま す。
- 13. 本資料の全部または一部を当社の文書による事前の承諾を得ることなく転載または複製することを禁じます。
- 14. 本資料に記載されている内容または当社製品についてご不明な点がございましたら、当社の営業担当者までお問合せください。

注 1. 本資料において使用されている「当社」とは、ルネサス エレクトロニクス株式会社およびルネサス エレクトロニクス株式会社が直接的、間接的 に支配する会社をいいます。

注 2. 本資料において使用されている「当社製品」とは、注1において定義された当社の開発、製造製品をいいます。

(Rev.5.0-1 2020.10)

〒135-0061 東京都江東区豊洲 3-2-24(豊洲フォレシア) [www.renesas.com](https://www.renesas.com/)

#### 商標について

ルネサスおよびルネサスロゴはルネサス エレクトロニクス株式会社の 商標です。すべての商標および登録商標は、それぞれの所有者に帰属 します。

## 本社所在地 おぼし お問合せ窓口 おおしょう おぼうしょう

弊社の製品や技術、ドキュメントの最新情報、最寄の営業お問合せ窓 口に関する情報などは、弊社ウェブサイトをご覧ください。 [www.renesas.com/contact/](http://www.renesas.com/contact/)